## **To Upload / Edit / Delete E-Content**

1. Go to<http://www.lscollege.ac.in/user> and login with your login credentials.

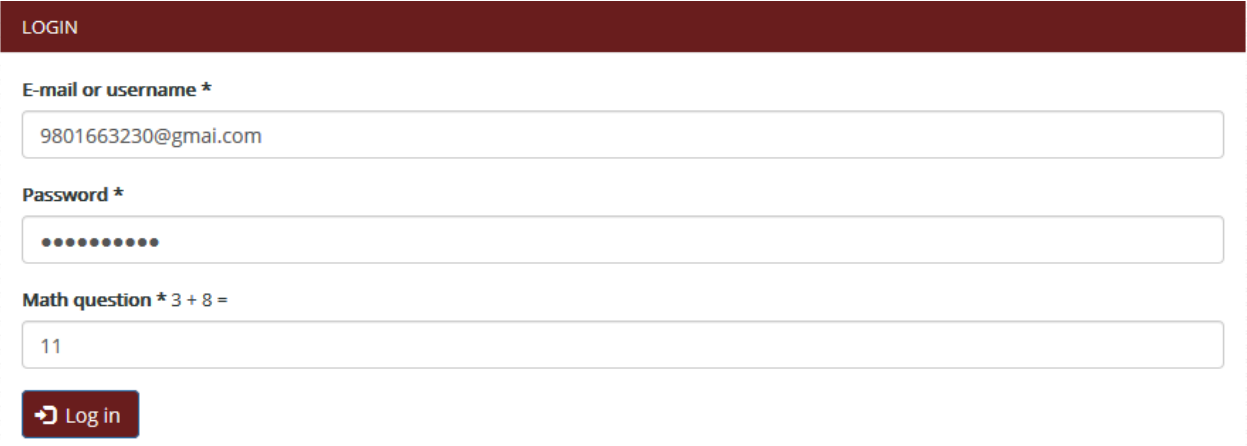

2. Go to<http://www.lscollege.ac.in/node/add/e-content> to Upload E-Content.

You can also navigate "Add content" -> "E-Content".

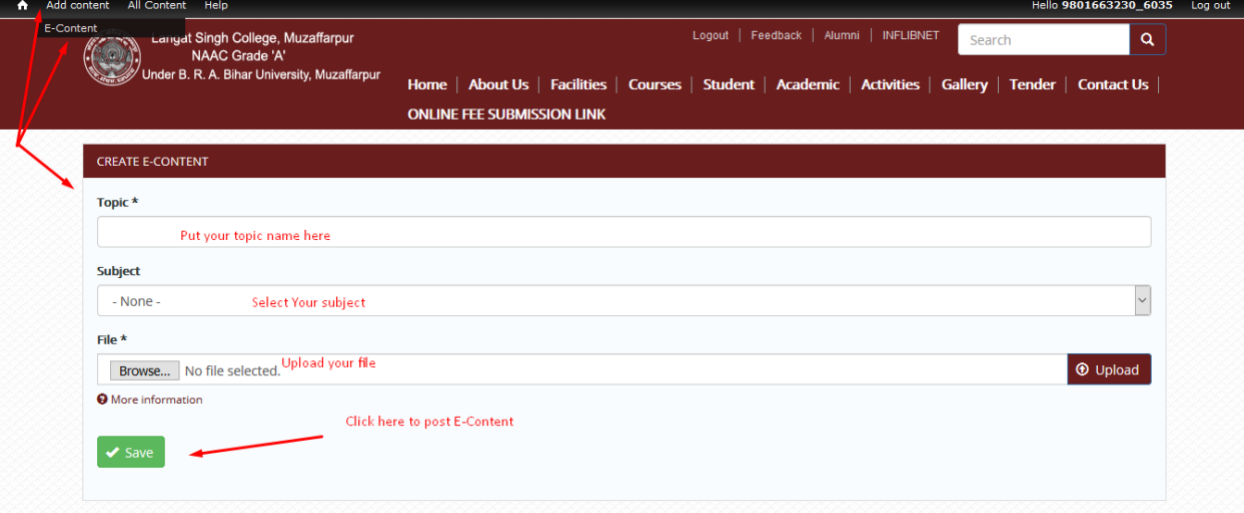

3. Go to<http://www.lscollege.ac.in/all-content> to see all your contents.

You can click on "All Content" to see all list of your content.

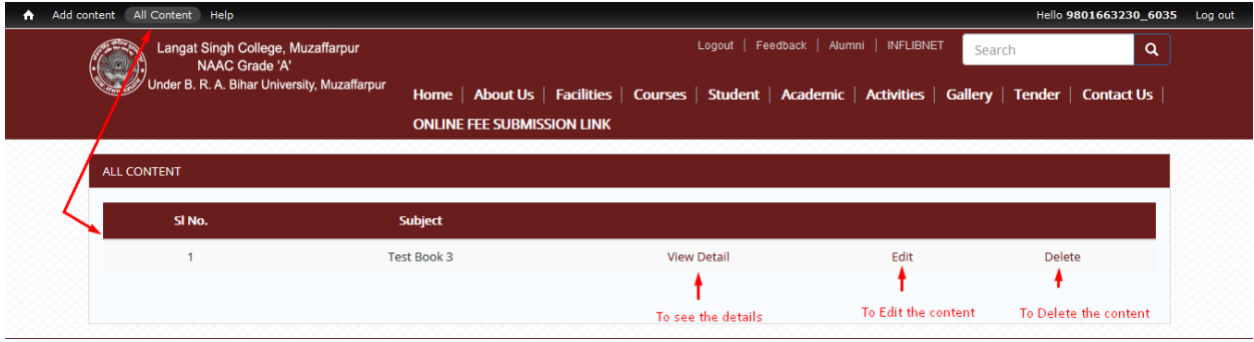